# MT. DIABLO GENEALOGICAL SOCIETY The Digger

#### **March 2015**

#### **2014/15 MDGS BOARD MEMBERS**

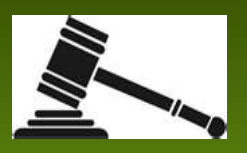

**President** Stan Wells

**Vice-President** John Gilbert

**Rec Secretary** Mary Ellis

**Treasurer** Laura Sanchez

**Program Chair** Margaret Ready

**Publicity Chair** Susan Rush

**Membership Chair** Shirley Skaredoff

> **Directors** Bob Wolf Gayle Schiller

**Newsletter** John Bedecarre Carol Wegener

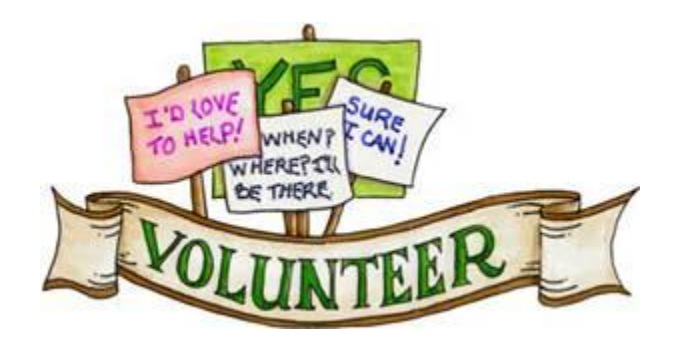

#### **Elections for MDGS Board of Directors**

MDGS Board of Directors elections are coming up soon. Nominations are now being accepted for positions on the Board. The job entails meeting once a month and/or volunteering to help on various committees. Please consider donating a little time to make our society the best it can be. Nominations will be announced in May, with election and installation of Board members at the June Annual Meeting.

Contact President Stan Wells at [stanswells@sbcglobal.net.](mailto:stanswells@sbcglobal.net)

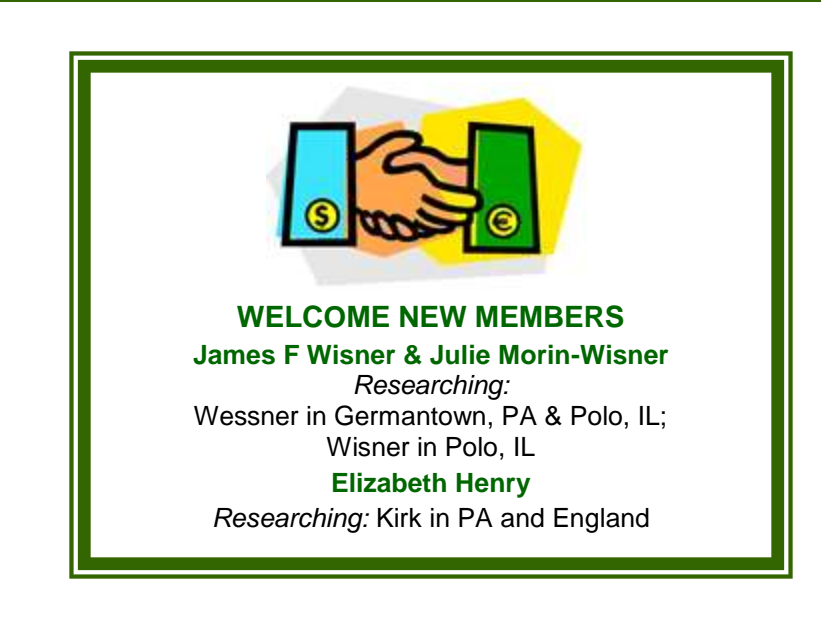

**For questions or information about MDGS, please contact Stan Wells at [stanwells@sbcglobal.net](mailto:stanwells@sbcglobal.net).**

### **MDGS News**

#### **March Speaker**

Our speaker at our March 20<sup>th</sup> meeting will be **Shirley Riemer**, presenting information on German Genealogy **Research**. She has worked extensively with German family researchers and has authored and co-authored several books including "The German Research Companion", which is often referred to as "the Bible of German Family History".

In addition to being a noted author, historian and genealogist, Shirley has taught "Beginning German Research" at the Digging for Your Roots Family History Seminar in Concord for many years.

Learn some of the basic steps needed to understand German historical, cultural and genealogical records, as well as some background into the kinds of family history information available in German records.

#### **MDGS 2015 Speakers**

The confirmed speakers and topics for 2015 are:

- Apr 17: To Be Announced
- May 15: Karla Henderlong and Madeline Yanov, "The Taxman Found Your Ancestor, Can You?"
- Jun 19: Janice Sellers, "What is Forensic Genealogy Really?"
- Jul 17: Francine Lloyd, "Daughters of the American Revolution"

#### **Are There Subjects You'd Like to See in The Digger?**

There's a lot of genealogy information being posted online every day and the Digger Editors do their best to find some of the most interesting ones. But if there's something you're interested in, but haven't seen in The Digger, let us know and we'll do our best to find that information for you (please, no specific family information requests). Email to [cwegener@earthlink.net.](mailto:cwegener@earthlink.net)

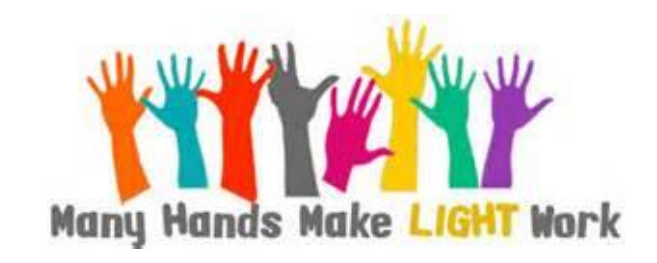

#### **MDGS Treasurer's Report – March 2014**

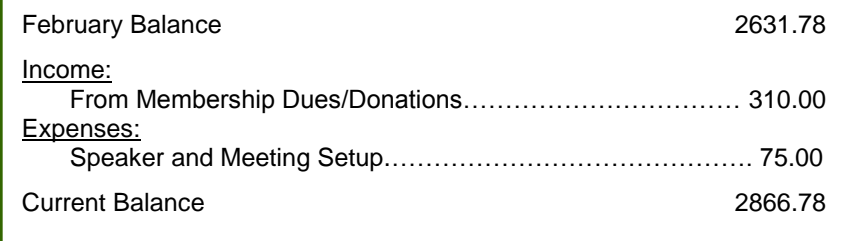

## In The News

#### **Resolve to Organize Your Genealogy in 2015**

*By Tyler Moss, Family Tree University, January 2015*

#### **Organize Your File Folders**

#### **What you'll need:**

- 1. A filing cabinet or file boxes with lids. If you use a box, look for ones with a grooved edge so you can use hanging files.
- 2. Letter-sized hanging file folders in at least four different colors.
- 3. Manila folders that fit inside hanging file folders.
- 4. Electric label maker or fine-tipped pens.

**Note:** File a woman's documents under her maiden name until she is married; then under her husband's surname thereafter.

#### **Color-coding by generations**

- 1. This method is easiest if you first print off a pedigree chart that covers four to five generations. If you don't use computer software, you can download a free pedigree chart [here.](http://click.familytreecommunity.com/?qs=6c2927a01433eb1b07ae6f3a894a63ff2c59a0b6a0c05bd689d227d5cfccea8b3133fe46f91b69c1)
- 2. Assign a color to each of your grandparents, then use the same color for that grandparent's line. For example, if you assigned yellow to your paternal grandfather, all of the people in his line would also receive yellow.
- 3. Assign one color for both your father and your mother.
- 4. Assign one color for yourself.
- 5. Use a hanging file of the appropriate color to hold each generation, putting them into a box or file cabinet in generation order (self, parents, grandparents, etc).
- 6. Use a manila folder for each person in each generation, labeled with the person's name, birth and death years, i.e. BRADLEY, John 1814-185For example, the documents relating to your paternal grandfather's line would each be in separate, labeled manila folders placed in yellow hanging files.

#### 7. Repeat this process for each person, putting the manila folders in the appropriate color hanging file.

#### **Filing by surnames**

- 1. Assign colors to each surname.
- 2. Create a manila folder for each person, labeling the tab with the name and dates of birth/death, i.e. CONNERS, Matilda 1774-1812.
- 3. File the manila folder in the appropriate color hanging file, sorted alphabetically, i.e. CONNERS, Elizabeth then CONNERS, Matilda then CONNERS, Warren.
- 4. Add appropriate documents to each person's individual file, i.e. military, vital, land, death records.
- 5. Number each manila folder, using your own numbering system; this may be simply numeric or you may use numbers that correspond to your genealogy software. If a person's manila folder is filled, be sure to use a consistent numbering system to add another folder, i.e. 14, 14-a, 14-b.

#### **Filing by individual and record type**

- 1. Assign colors to each surname.
- 2. Create a manila folder for each person, labeling the tab with the name and dates of birth/death, i.e. CONNERS, Matilda 1774-1812.
- 3. Place the individual folder into the appropriate color hanging file.
- 4. Place each document type into a separate manila folder and place into the same hanging file as the individual folder, i.e. all military records for the individual in one folder, all vital statistics in another.
- 5. Alphabetize hanging files by surname.

#### **Things to include in an individual's folder:**

- a family group sheet
- a pedigree chart
- a timeline
- to-do list
- your research log
- official records (vitals, land, census, military, etc)
- correspondence
- historical information

### In The News

#### **DNA Was a HOT Topic at RootsTech 2015!**

*By Diana Southard, February 15, 2015* 

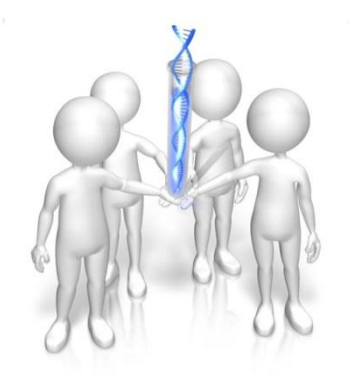

Navigating the exhibit hall at RootsTech 2015 was often quite a feat! It was especially crowded around the booths for the two DNA testing companies represented, Family Tree DNA and Ancestry.com. There were people standing around swabbing their mouths, ready to see what their DNA can tell them about their family history.

This is exciting news for us. The more people that test, the more we can learn, collectively, as a genetic genealogy community, and personally, as we make connections with genetic cousins.

Further evidence that the genetic and genealogy communities are forming a tight bond is the **[announcement of a partnership by Family Tree DNA and](http://findmypastus.opblog.brightsolid.com/wp-content/uploads/sites/4/2015/02/Findmypast-and-FamilyTreeDNA.pdf)  [FindMyPast](http://findmypastus.opblog.brightsolid.com/wp-content/uploads/sites/4/2015/02/Findmypast-and-FamilyTreeDNA.pdf).** Currently the agreement is for discounted testing, but hopefully

that will blossom into some badly needed genealogical tools for Family Tree DNA customers.

Ancestry was not about to be left out of the excitement! Among their other product updates announced this week that they **[will be enhancing their DNA Circles experience](http://corporate.ancestry.com/press/press-releases/2015/2/Ancestry-Announces-2015-Product-and-Content-Lineup/)**. Soon you will be a part of DNA circles that center around an ancestor that is not currently found in your pedigree chart (but maybe should be!).

Add that to the **[news](http://mediacenter.23andme.com/blog/2014/10/21/23andme-and-myheritage-announce-strategic-collaboration-and-product-integration/)** a few months ago that MyHeritage will provide pedigree assistance to customers at testing company 23andMe, and we can surmise that genetics is now a permanent resident in genealogy. The 23andMe/My Heritage partnership will rely on pedigree data being added to MyHeritage by 23andMe customers, which will hopefully ultimately lead more people to post their genealogy online, which is very much lacking in the current offering by 23andMe.

Exciting times are ahead! Get tested–and learn to how use your results meaningfully in your genealogy research. If you need help, check out **[my DNA quick guides](http://shop.lisalouisecooke.com/t/guides)**.

#### **Genealogy Gems on You Tube**

*Lisa Louise Cooke's Genealogy Gems*

Most of our members are familiar with Lisa Louise Cooke, a professional genealogist, who has spoken to our group many times over the years. But, you may not be familiar with [her You Tube channel,](https://www.youtube.com/channel/UC9Qr-Qu_vz66fh4d9rdXaOQ) which contains videos of her favorite topics including Evernote for genealogy, using Google for research, genetic genealogy, and interviews with top names in the family history field.

#### A note from Lisa:

*I have a special favor to ask: We just reached 4,000 subscribers at our free YouTube channel which has put* [Genealogy Gems](http://lisalouisecooke.com/) *in the "YouTube Partner" category giving us special features. The more subscribers we get, the more* 

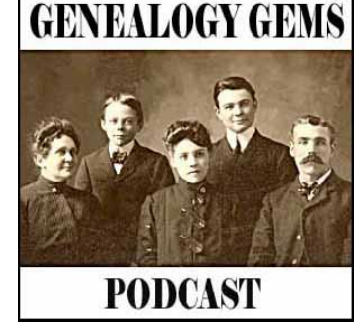

*special features YouTube gives us to bring to you. So if you haven't already, would you click the "Subscribe" button while at our channel? I would very much appreciate your help, as we strive to bring you more great video content. Thank you SO much!*

When you're on [her You Tube page,](https://www.youtube.com/user/GenealogyGems) just click the "Subscribe" button. Nothing to fill out or join.

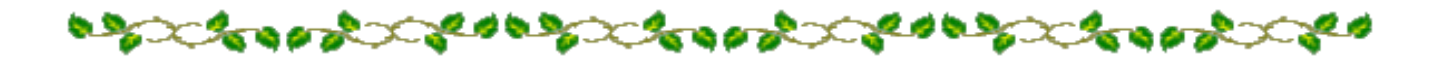

**MDGS Digger – March 2015**

### In The News

#### **The Biggest Digitization of Irish Genealogy Records to Begin** *From [Eastman's Online Genealogy Newsletter](http://blog.eogn.com/) – Dec 1, 2014*

The National Library of Ireland is planning to digitize more than 400,000 images of Catholic parish register microfilms and publish them online for free. In what is being described as the most significant ever digitization project for Irish genealogy, the microfilms will be available online for free from the National Library of Ireland (NLI) by the summer of 2015.

The records are considered the single most important source of information on Irish family history prior to the 1901 Census. Dating from the 1740s to the 1880s, they cover 1,091 parishes throughout the island of Ireland, and consist primarily of baptismal and marriage records. "This is the most ambitious digitization project in the history of the NLI, and our most significant ever genealogy project," said Colette O'Flaherty, head of special collections at the NLI. "At this stage, we have converted the microfilm reels on which the

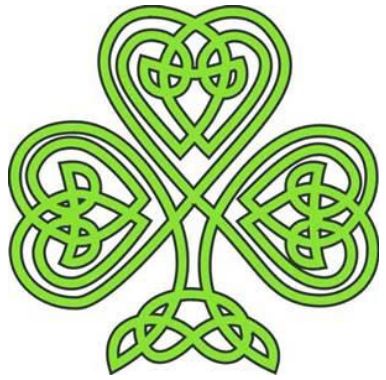

registers are recorded into approximately 390,000 digital images. "We will be making all these images available, for free, on a dedicated website, which will be launched in summer 2015."

Details may be found at [http://www.siliconrepublic.com/digital-life/item/39614-biggest-digitisation-of/.](http://www.siliconrepublic.com/digital-life/item/39614-biggest-digitisation-of/)

#### **Possibly the BEST Irish Website EVER!**

In a month that celebrates St. Patrick's Day and Irish History, we want to share an Irish genealogy website that provides links to everything you'll need to find your Irish ancestors.

Two years ago at the Digging For Your Roots seminar, Alice Boyd presented this website she developed for her graduate studies project. We found it to be one of the best presentations and resources available for Irish research. Enjoy! <http://www.boydhouse.com/alice/Carey/careyclassmoduleIntro.html>

#### **8 Awesome Websites for Historical Maps**

#### *From Family Tree University, March 2015*

From Ireland to Italy and everywhere in between, use these historical maps websites to visually visit your ancestral homeland. Follow your European town of origin through annexations and secessions, border changes and boundary variations, to find the foreign records you seek. One of the videos in the Virtual Conference 'Genealogy Technology' track this year is "Best Map Websites for European Genealogy."

- **1. [David Rumsey Map Collection](http://click.familytreecommunity.com/?qs=6ce901605f6aa4d5b41d4290d87fee03c6770341482aa8836547b8d66dc7bb0a7f217f95da0a6d72)**
- **2. [Google Maps](http://click.familytreecommunity.com/?qs=6ce901605f6aa4d5b7b38e7c9592cff4edd4fff264d6cc8a0bed9c656aa524438682fe786c80387b)**
- **3. [Google Earth](http://click.familytreecommunity.com/?qs=6ce901605f6aa4d588856229d8d6a99eadd497f321b2483c2097beb2631218177b491a064e91c030)**
- **4. [Library of Congress](http://click.familytreecommunity.com/?qs=6ce901605f6aa4d58414545ae1e2fd594f15faf54069f9725ba8f20cca5a57658f1d6d03b3279019)**
- **5. [Perry Castaneda Library Map Collection](http://click.familytreecommunity.com/?qs=6ce901605f6aa4d511c4dbbd71083f0477c7ac7bbcaccba22f77a93fe64a2860288c3f25576bbd48)**
- **6. [Maproom](http://click.familytreecommunity.com/?qs=6ce901605f6aa4d56cf1bafbd870d233f554c8722c31facc4aaabfb0f4ce7bfc33db6bfff360eecf)**
- **7. [Maplandia](http://click.familytreecommunity.com/?qs=6ce901605f6aa4d5ca961311a8e1d1d08af421c4166609689f2a18aec4ccd3455fe47319af6ff246)**
- **8. [Wikimedia Commons](http://click.familytreecommunity.com/?qs=6ce901605f6aa4d558997f150a309fa719d9c223ae3004f90763a5059329ec4b2a853d2cb9c87d1d)**

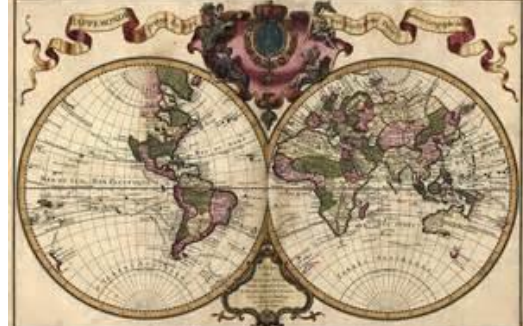

and the state of the control of the control of the control of the control of the control of the control of the

**MDGS Digger – March 2015**

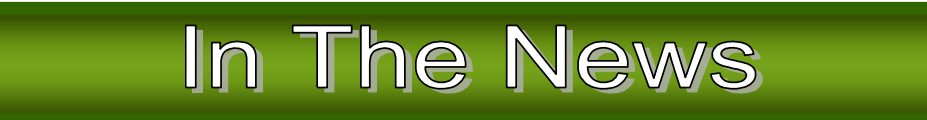

#### **Add Dates to Scanned Family Photos**

*From FamilyTree.com Blog, March 2015*

One of the best activities you can do to help preserve the family heritage is to scan the numerous family photos. That includes gathering those collections of photos from other family members. During the cold winter months or in the heat of summer, set aside time to at least start or finish that project.

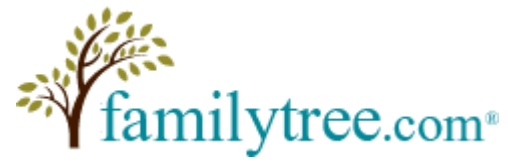

However, there is one item that many forget to do when they scan these vintage photos -- that is to properly label and add notes about the image. If you just place a series of numbers when saving each image, it becomes very hard later to identify the photos, especially if it is someone else examining them. So the first thing is to place a brief description as the SAVE AS title for each image after scanning. Example: Albaugh home, PA, 1880. True, you may not know an exact date, but do place some approximate date. Location is also important, even if it is only a state's initials.

The next thing is to provide some more details about the place, people or event in each photo. When you scanned the image, check the margins and on the back of the photo for any details. After the image has been saved to the computer, take the time to have the image title in front of you on the computer screen. Now the

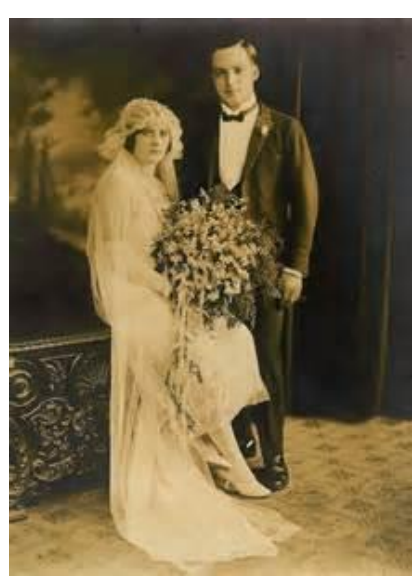

following saving method can only be done on images scanned as 'JPEG' format, not 'BITMAP', or 'Gif' or 'Tiff'. So with all the JPEG scanned images, place the mouse cursor over that title and right click it once. Look for the word 'Properties', usually at the bottom of a list.

Left click the word 'properties' and another list will appear, with 'General' and other tabs at the top. Select the tab titled 'Detail' and left click on it. Now you will see a list of categorizes, such as Title, Subject, Comments, Date, etc. In each of those categories is where you can add details. Especially use the 'comments' section to add information such as the people in the photos - their names, the location, what event is occurring, etc. Even if you are not sure of a name, a date, event or location, put down what you guess and then place a (?) so you or anyone else seeing it will know the provider is not 100% sure. Then click 'apply' and it is saved.

That image with the additional information embedded with the photo will stay there permanently. The only way the information doesn't stay is if someone removes it or the title of that individual photo is changed later. Taking some time to add the extra information can prove to be invaluable later.

#### **Transcription Software**

*By Gena Philibert-Ortega, Internet Genealogy/Your Genealogy Today Tips and More* 

Are you transcribing a diary or a will? Have a large transcription project you need to streamline? You can use your standard word processing software for that type of job but there is also specialized transcription software that might assist you even more. One such software program is GenScriber [http://genscriber.com/genapps/.](https://go.madmimi.com/redirects/1425655329-8ce189ffaaad70739330c0ecf28a5c3d-ce85e67?pa=28764581261) GenScriber provides you several resizable windows so you can see both the digitized item you are transcribing and your transcription. GenScriber is available free for personal use for Windows, Mac, and Linux. The website provides example screenshots so that you can decide if GenScriber is right for your project.

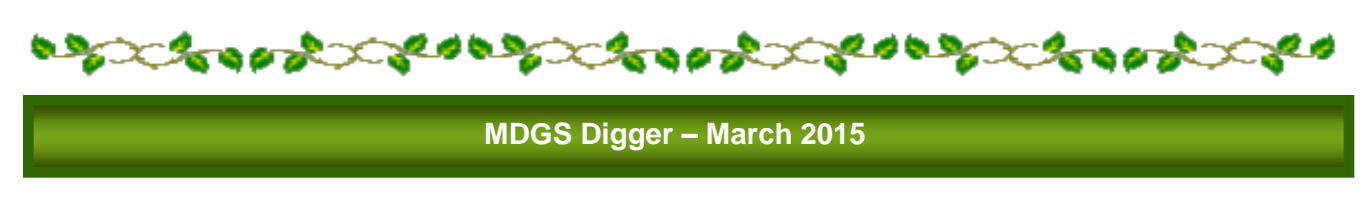

### For Your Information

#### **Save The Date! Put Saturday, October 17 on your calendar!**

*Important news from CCCGS Diablo Descendants Newsletter, March 2015*

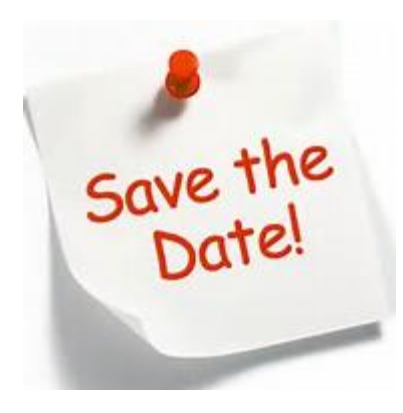

For years, many of us looked forward to the third Saturday in October, because that was when Digging For Your Roots was held. As we recently reported, the Concord Family History Center has decided not to hold it this year.

Now, in its place, the Contra Costa County Genealogical Society presents...the **Fall Fling!** It will be a daylong seminar on Saturday, October 17, (the third Saturday) featuring two lectures in the morning and two in the afternoon, with lunch in between. There will be exhibits, a raffle and/or silent auction with some really great prizes, and more!

The tentative theme is **"Back to the Future--Blasting to the Past with the Tools from the 21st Century."** (Think RootsTech right here in Contra Costa.) We can promise that it will be a day of genealogy knowledge,

enrichment, inspiration and fun. This is the first daylong seminar that we have done in many years, and we hope to make it an annual event. It will be nice to not have to drive 100 miles to experience a day of quality genealogy. Gladys Warr is heading up and putting together the seminar committee, and we can use YOUR input and help. Please contact her at [cccgs.ca@gmail.com.](mailto:cccgs.ca@gmail.com)

#### **SAVE THE DATE!**

WHEN: Saturday, October 17, 2015; 8:30AM – 3:00PM WHAT: CCCGS Fall Fling Seminar THEME: Back to the Future: Blasting to the Past with Tools from the 21st Century. WHO: There will be two speakers. One in the morning and one in the afternoon. WHERE: St Andrews Presbyterian Church, 1601 Mary Drive, Pleasant Hill, CA.

#### **Concord Family History Center Open House/25th Birthday**

May 9th 10-2pm Concord FHC, 3700 Concord Blvd.

Check the [Concord FHC page](https://familysearch.org/learn/wiki/en/Concord_California_Family_History_Center) for details as they become available.

#### **ALL [RootsTech 2015 Sessions Are Online for Free](http://blog.familytreemagazine.com/insider/2015/02/10/RootsTech2015SessionsYouCanWatchOnlineForFree.aspx)**

Good News! ALL of the RootsTech 2015 conference sessions are online for your viewing FOR FREE. Here's an opportunity to see the entire Salt Lake Conference in the comfort of your home.

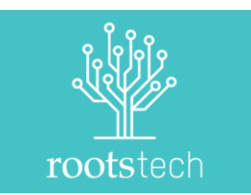

**[Click here to view the RootsTech 2015 sessions.](http://rootstech.org/video/4050134760001)**

#### **New Collections at FamilySearch.org**

The *San Mateo County Genealogical Society* of California has put online over 57,000 indexed and scanned obituaries from the region. The obituaries come from a variety of local newspapers. San Mateo covers most of the San Francisco peninsula south of San Francisco down to the northern end of Silicon Valley. Access to the collection is free. <http://smcgs.blogspot.ca/2015/02/smcgs-databases-online-smcgs-obituary.html>

### para da para ser para ser para ser para ser para ser para ser para ser para ser para ser para ser para ser par

**MDGS Digger – March 2015**

# **MDGS Calendar**

#### **Friday, March 20, 1:30-3:00 p.m.**

**Creekside Clubhouse, Rossmoor**

#### **Speaker: Shirley Riemer**

#### **Program: "German Genealogy Research"**

German historical, cultural and genealogical records.

#### **Upcoming Speakers**

Apr 17: To Be Announced

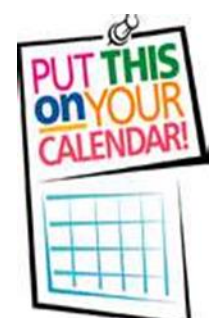

May 15: Karla Henderlong, Madeline Yanov, "The Taxman Found Your Ancestor, Can You?"<br>Jun 19: Janice Sellers, "What is Forensic Genealogy Really?"

Janice Sellers, "What is Forensic Genealogy Really?"

Jul 17: Francine Lloyd, "Daughters of the American Revolution"

#### **Lunch with our Speakers**

Each month (except August and December), members and guests are invited to attend lunch with that month's speaker, held at 11:30 a.m. at the Rossmoor Diner, located at 1908 Tice Valley Blvd., in the Rossmoor Shopping Center. Lunch reservations need to be made by the Thursday before the meeting. Contact Susan Rush at 925-674-0929 or e-mail her at [gen4you@astound.net.](mailto:gen4you@astound.net)

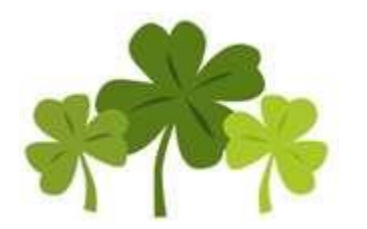

**MDGS PO Box 2062 Walnut Creek, CA 94595**